## Running Queries in PeopleSoft

NOTE: in May 2021 SISS retired the REPORT database that used to house these queries. Now all queries will be run in the PRODUCTION database, which is the same DukeHub that you use for all your work in PeopleSoft/SISS/STORM.

Please follow these steps to access and run queries:

- 1. Go to DukeHub: https://dukehub.duke.edu.
- 2. Log in using your netid and password.
- 3. Navigate to the Query Viewer page, by one of the following methods:
	- a Click on the "Query & Reporting" tile, and select "Query Viewer" in the left menu.

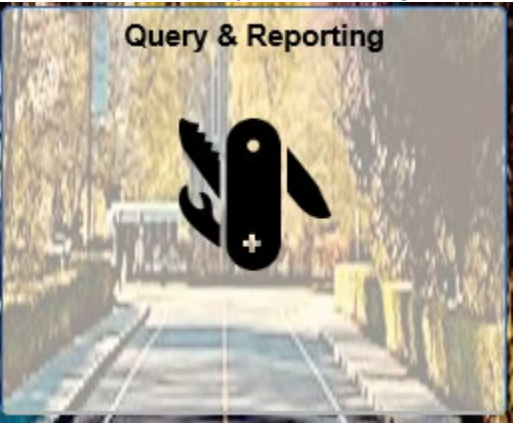

b Use the NavBar to navigate to "Reporting Tools" then "Query" then "Query Viewer."

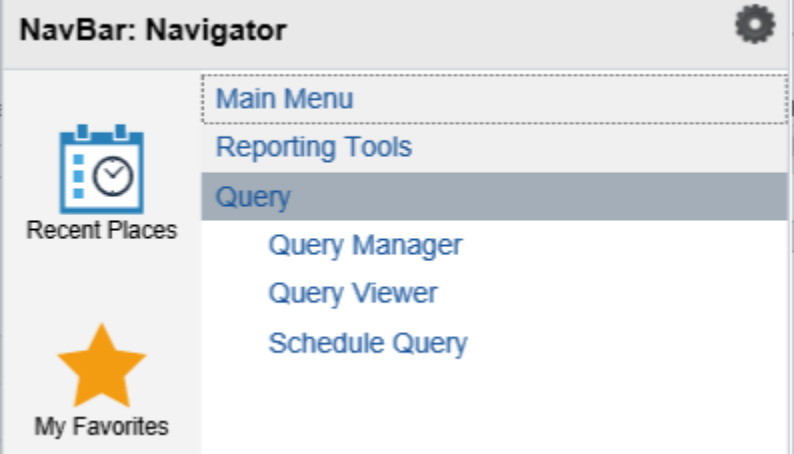

4. Search for the desired query by entering the name and clicking "Search."

#### **Query Viewer**

Enter any information you have and click Search. Leave fields blank for a list of all values.

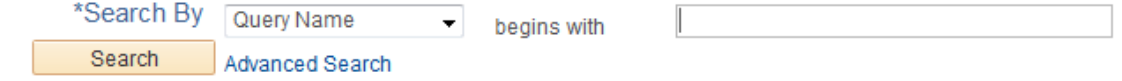

5. Once you find the query, you can save it to your favorites by clicking on the "Favorite" link.

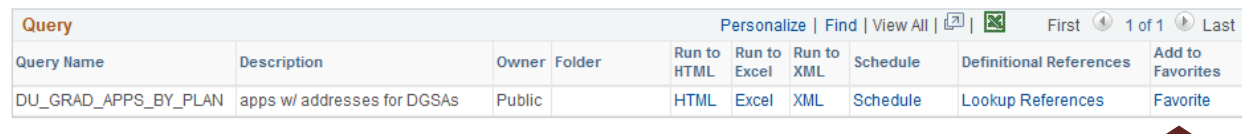

6. After the query has been saved to your favorites, click on the "Excel" link next to the query to run it (this will open the output in an excel spread sheet). When prompted, enter the requested information (e.g. Term, Acad Plan, etc.)

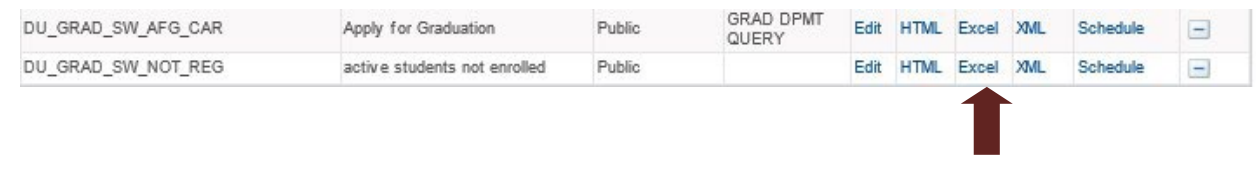

7. Click on the "View Results" button, then select the "Open" option

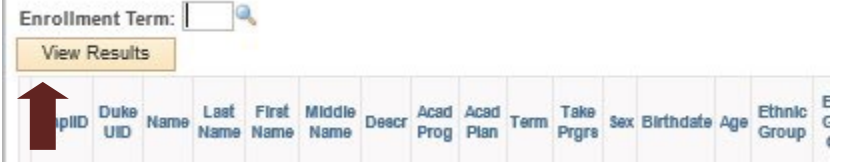

- 8. The list should contain only students in your department (if any meet the criteria of the query).
- 9. For questions or assistance please email [grad-support@duke.edu.](mailto:grad-support@duke.edu)

## List of available queries

### **Query Name Contract Contract Contract Contract Description**

1‐ DU\_GRAD\_JSAL\_ADVISOR\_PHD\_STDNT Advisors by Plan. 2- DU\_QUERY\_ACTIVE\_SEC\_PLAN Active students by plan.<br>3- DU\_GRAD\_SW\_NOT\_REG Active students not enrolled. 3- DU\_GRAD\_SW\_NOT\_REG 4- DU\_GRAD\_SW\_AFG\_CAR https://eduction. Apply for Graduation.<br>5- DU\_GRAD\_PAP\_ENRLMT\_BY\_TERM\_2 http://entinuing.cd.by.Term. 5- DU\_GRAD\_PAP\_ENRLMT\_BY\_TERM\_2 Enrollment w/ Continuing Ed by T<br>6- DU\_GRAD\_JSAL\_PHD\_PRELIM\_SW Used for Prelim date completion. 6- DU\_GRAD\_JSAL\_PHD\_PRELIM\_SW Used for Prelim date completion.<br>7- DU\_GRAD\_APPS\_BY\_PLAN Applicant contact information. 7- DU\_GRAD\_APPS\_BY\_PLAN

# Term Code List

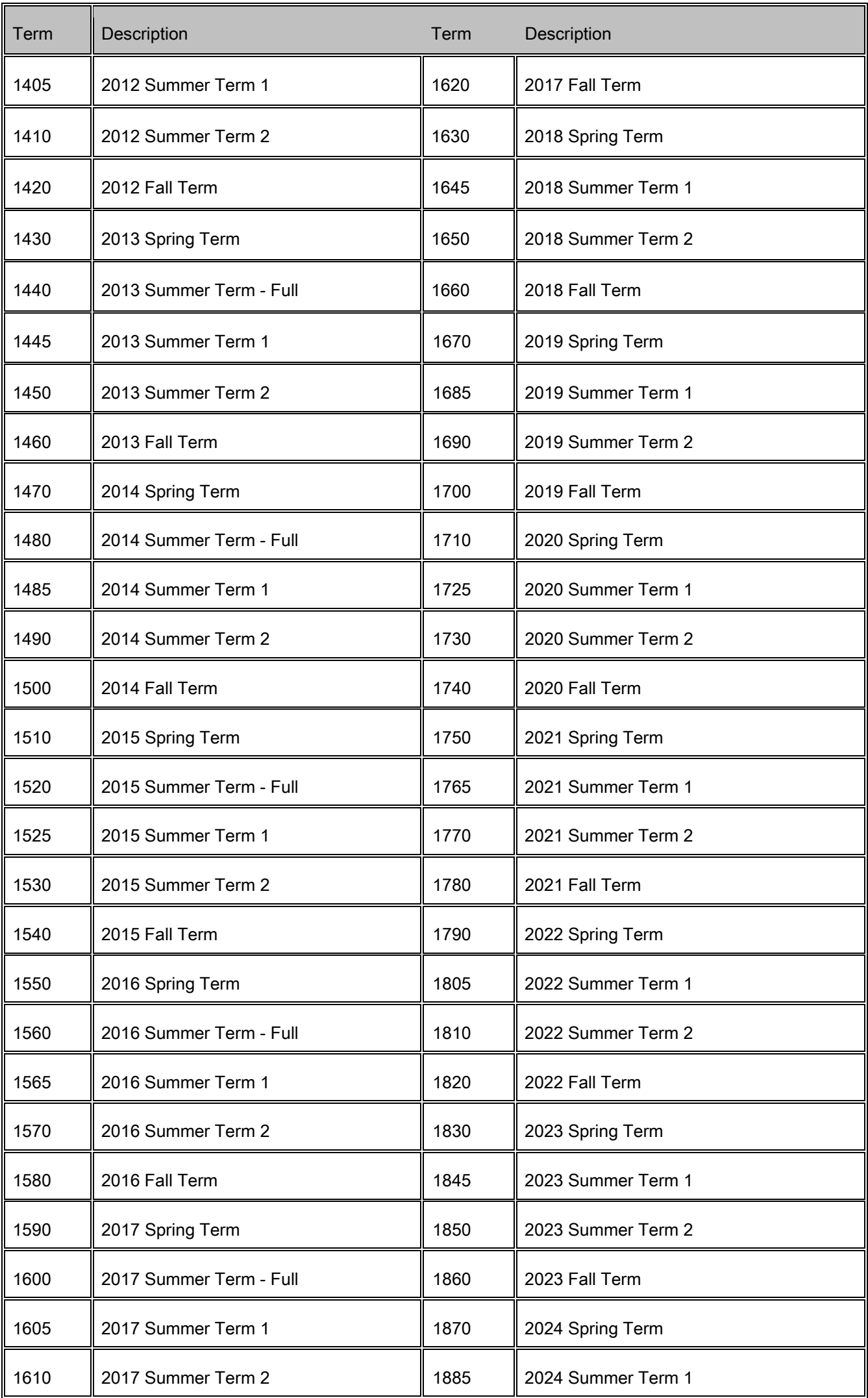